- 1. This worksheet will be graded.
- 2. Worksheet is due at 945am.

### 3. Experiment 1:

- (a) Perform the following Experiment two times: Using the (Play button) online Coin at: <http://www.randomservices.org/random/apps/BinomialCoin.html> Toss a fair coin 5 times and note down the outcome of each toss.
- (b) Fill in the following Table accordingly

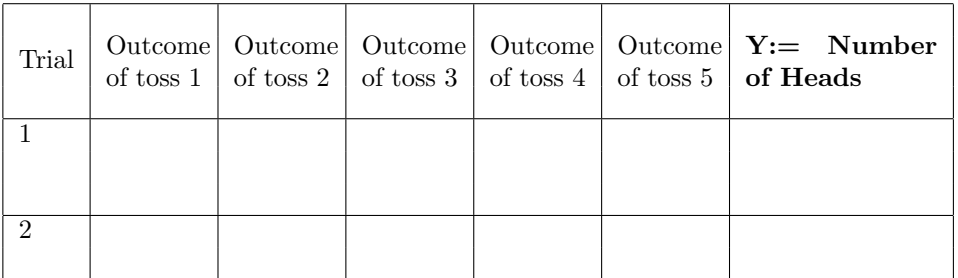

Enter the data in the sheet on Experiment 1 in [Google Drive link](https://docs.google.com/spreadsheets/d/1aEfpJYzi-9EQTKCAs4ZbpFEAoeSJU49NvNTzJdsv-vo/edit?usp=sharing)

### 4. Experiment 2:

- (a) Perform the following Experiment two times: Using the (Play button) online Dice at: <http://www.randomservices.org/random/apps/Dice.html> Roll a fair die 5 times and note down the outcome of each roll.
- (b) Fill in the following Table accordingly

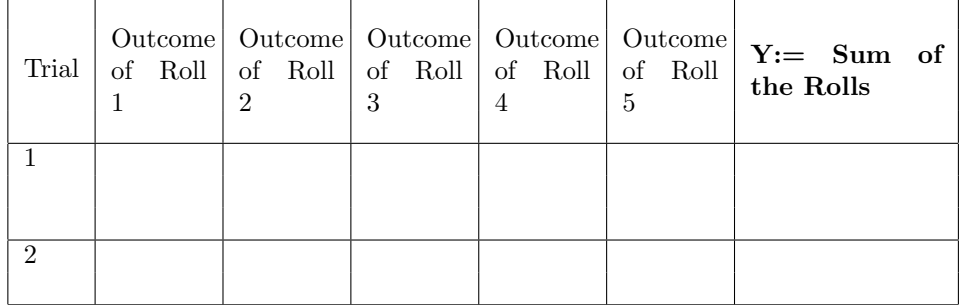

Enter the data in the sheet on Experiment 2 in [Google Drive Link](https://docs.google.com/spreadsheets/d/1bSEuVyCMeudScBsmx931c4Oz4JaM8vtAgCyTX6exWhc/edit?usp=sharing)

P.T.O.

# 5. Experiment 3:

(a) Perform the following Experiment two times: Using the (Play button) online Dice at: <http://www.randomservices.org/random/apps/DieCoin.html>

Roll a fair die once and Toss a fair coin as many times as the outcome on the roll. Note down the outcome of both the die and the roll.

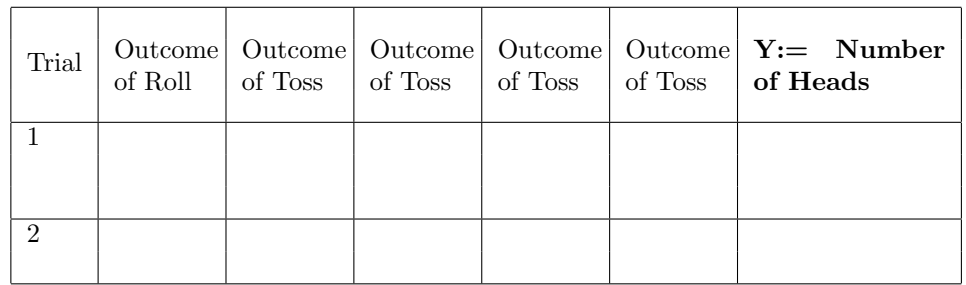

# (b) Fill in the following Table accordingly

Enter the data in the sheet on Experiment 3 in [Google drive LINK](https://docs.google.com/spreadsheets/d/1m-lGhEjCDMFuys2yjbNjmY1LLqDlw48pTD6y1OEhlFg/edit?usp=sharing)

# 6. Experiment 4:

(a) Perform the following Experiment two times: Using the (Play button) online Dice at: <http://www.randomservices.org/random/apps/CoinDie.html>

Toss a fair coin: if head roll a 1-6 flat die (i.e 1,6 have probability  $\frac{1}{4}$  and 2,3,4,5 have probability  $\frac{1}{8}$ ); and if tail roll a 3-4 flat die (i.e 3,4 have probability  $\frac{1}{4}$  and 1,2,5,6 have probability  $\frac{1}{8}$ ).

(b) Fill in the following Table accordingly

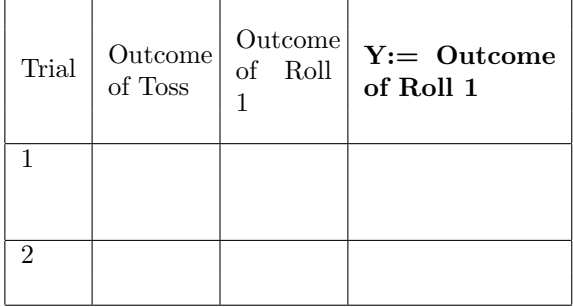

Enter the data in the sheet on Experiment 4 in [Google Drive Link](https://docs.google.com/spreadsheets/d/1MjUEcdY_4Oty62jDWe7wWlWzLd8TRnpbm8pAzTFHP2Q/edit?usp=sharing)

7. On a sheet of paper write down the 4 tables and Scan the paper as a pdf file and upload into Moodle.